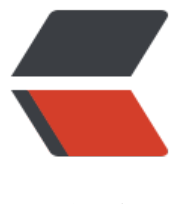

链滴

# MySQL 官方 [Dock](https://ld246.com)er 镜像的使用

作者: jiangyong

- 原文链接:https://ld246.com/article/1495976290353
- 来源网站:[链滴](https://ld246.com/member/jiangyong)
- 许可协议:[署名-相同方式共享 4.0 国际 \(CC BY-SA 4.0\)](https://ld246.com/article/1495976290353)

Docker镜像是创建容器的基础,我们可以基于官方提供镜像或自已构建的镜像来创建容器,而自己 建的镜像往往又基于基于官方基础镜像构建。mysql是Docker及MySQL提供、维护的一个官方镜像 我们可以基于该镜像构建自己的MySQL数据库镜像,也可以直接使用这个镜像创建MySQL数据库容 。在笔者所参与的项目中, MySQL数据库使用频率较高, 因此对该镜像的使用做简单的整理、介绍。

### **1. 启动一个mysql服务器实例**

使用mysql镜像创建或启动MySQL容器时,可以先将镜像下载到本地:

\$ docker pull mysql

也可以直接使用以下命令来启动MySQL实例:

\$ docker run --name itbilu-mysql -e MYSQL\_ROOT\_PASSWORD=my-pass -d mysql:5.7

这样,我们就创建了一个名为itbilu-mysql的MySQL数据库服务器容器实例。在创建数据库时,通过 境变量MYSQL\_ROOT\_PASSWORD设置数据库的root密码,还通过5.7标签指定了所使用的镜像版 。

容器创建完成后,可以通过docker ps命令看到所创建的MySQL容器实例:

\$ docker ps CONTAINER ID IMAGE COMMAND CREATED STATUS ORTS NAMES 872e8133e7ac mysql:5.7 "docker-entrypoint..." 15 seconds ago Up 14 seconds 3306/tcp itbilu-mysql

### **2. 在其它Docker容器中应用中连接MySQL**

在这个镜像中,导出的是MySQL的标准端口3306。这样我们就可以在需要访问MySQL服务器的容器 ,使用--link参数通过容器链接的方式,将MySQL服务器容器实例连接到包含了需要使用MySQL的 用容器中。

使用容器连接的示例如下:

\$ docker run --name some-app --link itbilu-mysql:mysql -d application-that-uses-mysql

**注意**:以上示例中的application-that-uses-镜像并不存在,仅为操作演示,下同。

除了进行容器连接的方式在其它容器中访问MySQL服务器容器外,还可以通过以下两种方式访问MyS L数据库服务器容器:

在创建MySQL服务器容器实例时通过-p或-P参数将数据库服务器端口映射到宿主机,再直接通过宿 机进行访问。这种方式较为简单,但需要向外暴露数据库端口。

能过Docker网络(Networking)进行连接。这种方式操作较为复杂,但更为灵活,可以适用于更加复 的网络环境。

详细参考如下:

● Docker 网络-端口映射、容器链接、Networking

## **[3. MySQL命令行客户端连接My](https://itbilu.com/linux/docker/Ey5dT-i2G.html)SQL**

在前面创建的MySQL服务器容器中,我们并没有向外暴露访问端口,我们可以通过以下方式启动命 行客户端,并基于命令行客户端对数据库服务器进行管理。

运行另一个MySQL交互式容器,该容器会在运行后启动mysql命令行客户端:

\$ docker run -it --link itbilu-mysql:mysql --rm mysql sh -c 'exec mysql -h"\$MYSQL\_PORT\_330 TCP\_ADDR" -P"\$MYSQL\_PORT\_3306\_TCP\_PORT" -uroot -p"\$MYSQL\_ENV\_MYSQL\_ROOT\_PA SWORD"'

如果需要通过非Docker的方式, 或远程访问MySQL服务器容器, 就可以在创建容器时通过-p或-P与 主机进行端口绑定,之后就可以像普通MySQL服务器那样进行访问或操作。

### **4. 在Shell中访问容器及日志查看**

docker exec命令使我们可以在Docker容器内部执行命令,我们可以通过以下方式与mysql容器建立 个shell连接:

\$ docker exec -it itbilu-mysql bash root@cc9417196c73:/#

而MySQL服务器日志,可以直接通过Docker容器日志访问 (实时日志查看可以添加-f参数):

\$ docker logs itbilu-mysql

#### **5. 使用自定义MySQL配置文件**

默认情况下, MySQL的启动配置文件是/etc/mysql/my.cnf, 而/etc/mysql/conf.d目录下的存在任何 cnf格式的文件时,都会使用该文件中配置项替换默认配置。

因此, 如果要使用自定义配置, 可以在宿主机创建一个配置文件, 然后在创建容器时通过-v参数, 以 据卷的方式将自定义配置挂载到mysql容器的/etc/mysql/conf.d目录下。

如,在宿主机中存在/my/custom/config-file.cnf配置文件,这时就可以通过以下方式启动MySQL容 :

\$ docker run --name itbilu-mysql -v /my/custom:/etc/mysql/conf.d -e MYSQL\_ROOT\_PASSW RD=my-pass -d mysql:5.7

以上示例会启动一个名为itbilu-mysql的MySQL服务器容器,该文件启动时会同时使用/etc/mysql/my cnf及/etc/mysql/conf.d/config-file.cnf中的配置。

不使用cnf文件的配置方式

除使用.cnf文件进行配置外,还可以在启动容器通过参数的形式将配置传递给mysqld。

如,启动一个MySQL服务器容器,并使用UTF-8(utf8mb4)格式的表编码:

\$ docker run --name itbilu-mysql -e MYSQL\_ROOT\_PASSWORD=my-secret-pw -d mysql:tag character-set-server=utf8mb4 --collation-server=utf8mb4\_unicode\_ci

详细配置参数可以通过以下命令查看:

\$ docker run -it --rm mysql:tag --verbose --help

#### **6. 环境变量**

当启动mysql容器时,我们可以向docker run命令传入一或多个环境变量来调整MySQL实例的配置 可设置的环境变量有:

● MYSQL ROOT PASSWORD: 必须。用于设置MySQLroot用户的密码

● MYSQL DATABASE: 可选。用于指定镜像启动容器时要创建的数据库。如果提供了用户/密码, 会将该用户做为此数据库的超级用户。

- MYSQL USER, MYSQL PASSWORD: 可选。用于创建一个新用户并设置密码。
- MYSQL ALLOW EMPTY PASSWORD: 可选。设置为yes时, 则可以使用空密码登录

● MYSQL RANDOM\_ROOT\_PASSWORD: 可选。设置为yes时会为root用户设置一个随机密码( 用pwgen), 所生成的随机密码会被输出到stdout

● MYSQL ONETIME PASSWORD: 可选。为root用户指定一个一次性密码,该密码会在用户首次 录时强制修改

#### 7. 关于数据存储

在使用 mysql镜像创建MySQL容器时,数据库数据存储可能会有以下两种方式:

数据卷容器: 使用Docker默认的数据管理方式来管理数据库的数据存储, 在这种方式下, 数据库文 会被写入数据库的内部。这种方式对于用户非常简单,缺点是很在宿主机上找到所存储的数据。

外部数据卷:在宿主机创建一个数据目录,再将数据目录挂载到容器内部。这种方式可以很方便的在 主机上找到并进行数据管理,但需要确保数据目录的存在。

当使用外部数据卷时,假在宿主机有/my/own/datadir目录,我们可以像下面这样启动mysql容器, 将目录挂载到容器内:

\$ docker run --name itbilu-mysql -v /my/own/datadir:/var/lib/mysql -e MYSQL\_ROOT\_PASS ORD=my-secret-pw -d mysql:tag

其中, -v /my/own/datadir:/var/lib/mysql是数据卷的挂载, 表示将宿主机的/my/own/datadir目 挂载到容器内的/var/lib/mysql目录。这个目录是MySQL的默认数据目录, 当使用自定义配置时, 应 也做相应的修改。

#### 数据库备份

在非Docker环境下使用的MySQL备份工具,大多数在容器环境下仍然可用,只要其能访问mysqld服 器即可。

下面是一个通过docker exec来对mysql容器中的数据库执行备份的示例:

\$ docker exec some-mysql sh -c 'exec mysqldump --all-databases -uroot -p"\$MYSQL\_ROOT\_ ASSWORD"' > /some/path/on/your/host/all-databases.sql